#### **UNITED STATES** PATENT AND TRADEMARK OFFICE

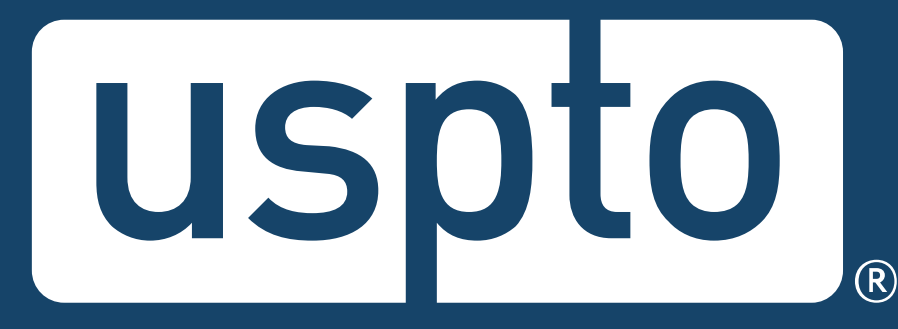

#### **Federal trademark searching: basics**

Mariessa Terrell Attorney Advisor, Trademarks Customer Outreach

Jason Lott Managing Attorney, Trademarks Customer Outreach

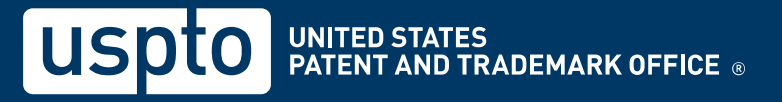

# **Discussion topics**

- Trademark basics
- Likelihood of confusion
- Comprehensive clearance searching
- Federal trademark searching
- Common search strategy
- How to find help

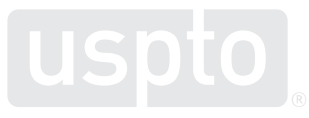

#### **USPTO restrictions**

- The USPTO does not provide legal advice.
	- This program is for informational purposes only.
	- It only covers the mechanics of searching the federal register.
	- It does not cover full clearance searching.
	- It does not cover everything you need to know about federal and common law trademark rights.

Discussion topic

#### **Trademark basics**

#### **Trademark basics**

- Trademark
	- Identifies the source of goods and services.
	- Distinguishes them from the goods and services of another party.
	- Provides legal protection for a brand.

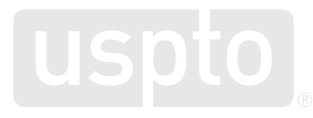

#### **Trademark basics**

- Remember:
	- You are not "buying" a trademark.
	- Not every trademark is registrable.
	- Filing fees are not refundable.

**Likelihood of confusion** Discussion topic

# **Likelihood of confusion**

- Concept:
	- Avoid confusing consumers about the source of the goods and services.
- Test:
	- Are the trademarks confusingly **similar**? and
	- Are the goods and/or services **related**?

9

# **Likelihood of confusion refusal**

- Examining attorney issues refusal if:
	- The trademark in the application is confusingly **similar** with a registered trademark.

and

– The goods and/or services in both the application and the registration are **related**.

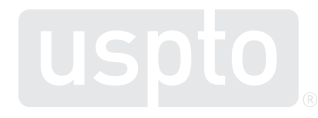

#### **Likelihood of confusion example**

**Your trademark**

**Registered trademark**

#### T.MARKEY

T.MARKEY

for

shirts

for

pants

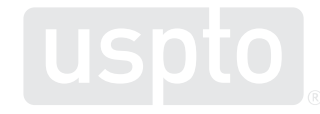

### **Likelihood of confusion example**

**Your trademark**

**Registered trademark**

#### T.MARKEY

#### TEE MARQEE

for

shirts

for

pants

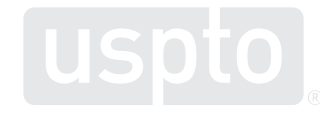

#### **Likelihood of confusion example**

**Your trademark**

**Registered trademark**

#### T.MARKEY

#### TEE MARQEE

for

shirts

for

golf flags

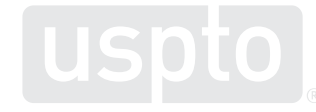

#### **Knowledge check**

**Your trademark**

#### **Registered trademark**

#### TRAQ

#### TRAK

for

racquet ball rackets

for

snow skis

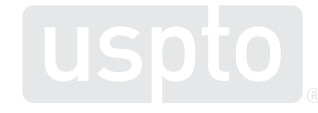

Discussion topic

**Comprehensive clearance searching**

#### **Comprehensive clearance searching**

- Hire a private trademark attorney.
	- Search might include:
		- USPTO database of registrations and applications
		- State trademark databases
		- Business name registries
		- Foreign trademark databases
		- The internet

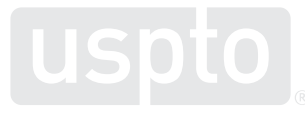

#### **Comprehensive clearance searching**

- Conduct searches on your own.
	- Search might include:
		- USPTO database
			- Federally applied-for and registered trademarks
		- The internet
			- Looking for common law use by others

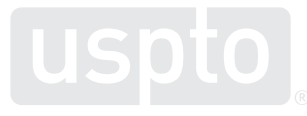

**Federal trademark searching: live demonstration** Discussion topic

You want to register:

# RABBIT

as a brand name for

**racquet ball rackets**

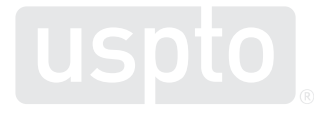

• Access the USPTO database.

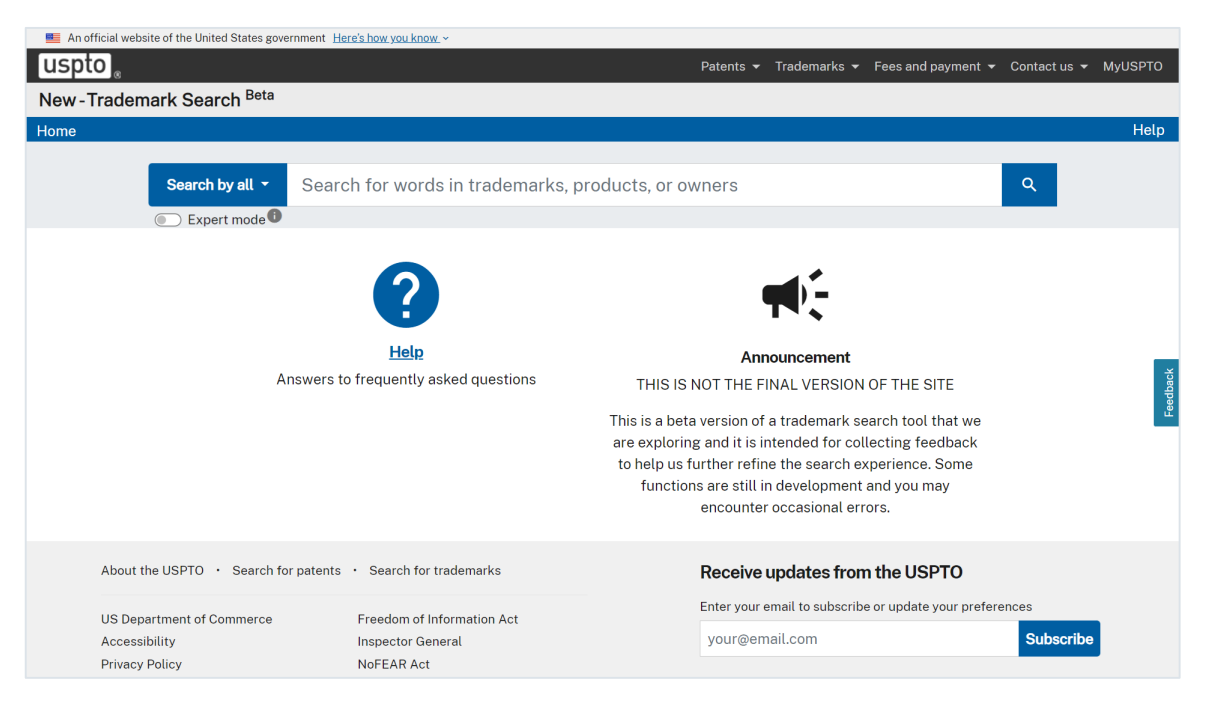

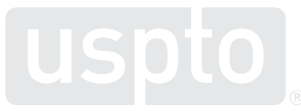

<sup>20</sup> <https://www.uspto.gov/trademarks/search>

• Select "wordmark" and insert search term.

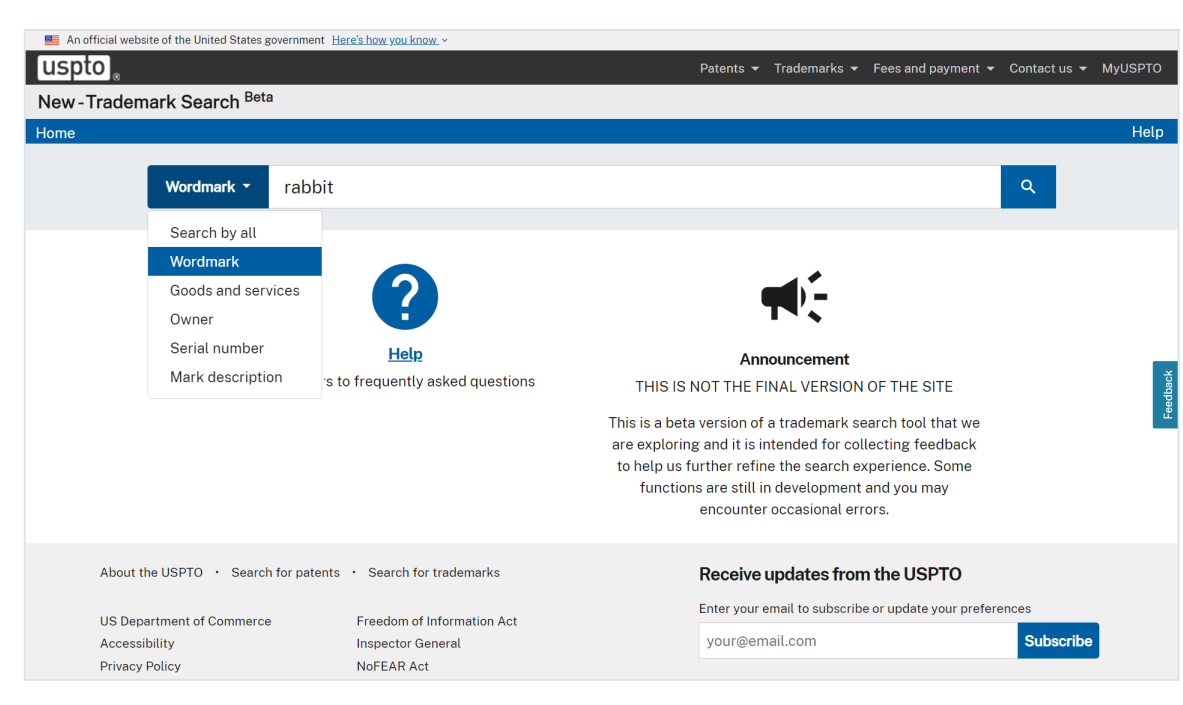

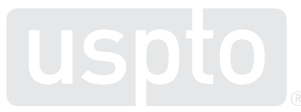

<sup>21</sup> <https://www.uspto.gov/trademarks/search>

#### • Look for conflicting trademarks.

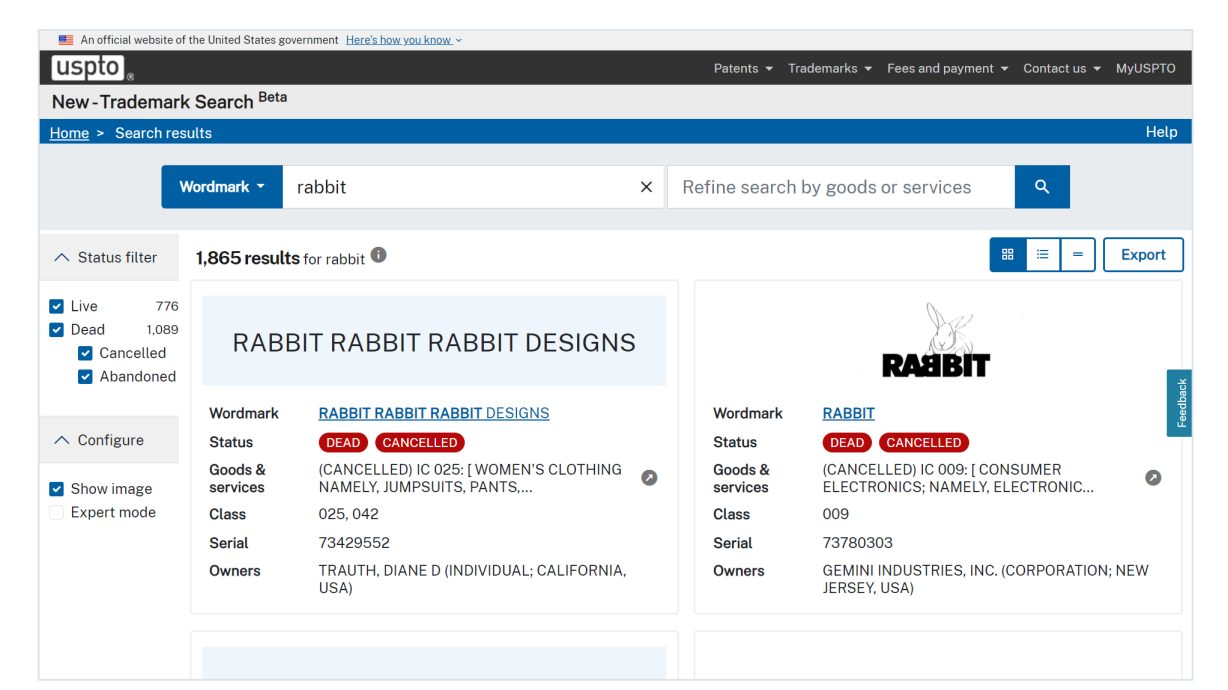

#### **Live demonstration**

• Learn more about the potential conflict.

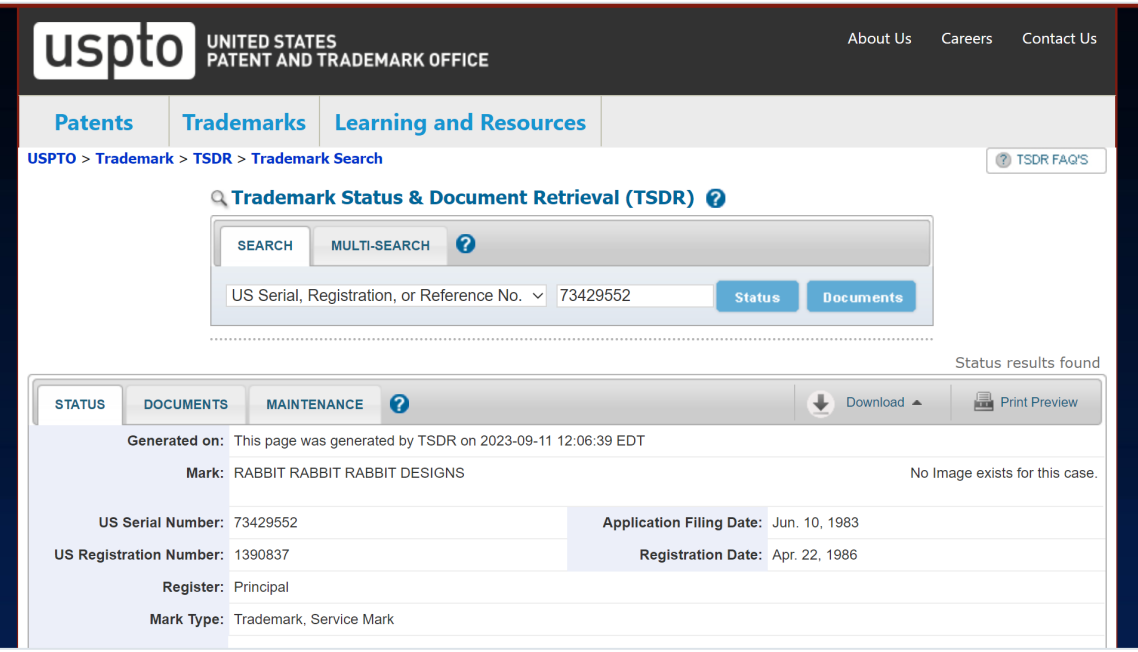

#### **Knowledge check**

#### **Does a search of the USPTO database guarantee that your trademark is federally registrable?**

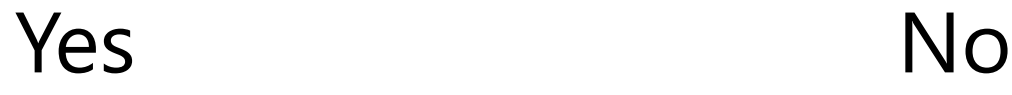

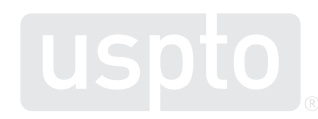

**Federal trademark searching: word mark searching** Discussion topic

You want to register:

# ZEBRA

as a brand name for

**t-shirts**

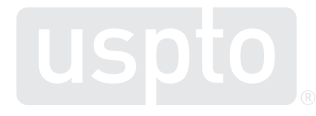

- Common search strategy
	- 1. Execute dead-on search.

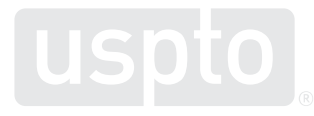

• Search string – Dead-on search CM:zebra The **CM: field code** searches for trademarks in multiple areas of the database. The **search term** appears in all lowercase.

- Common search strategy
	- 1. Execute dead-on search.
	- 2. Execute expanded search.

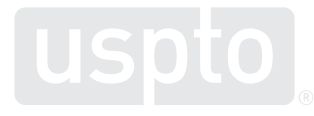

• Search string

– Expanded search

The **"dot star"** tells the system to look for an infinite number of characters.

CM:/.\*zebra.\*/

**Forward slashes** on both sides of the search term tell the system you want to use advanced searching mechanics.

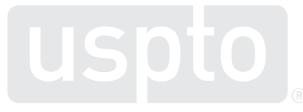

- Common search strategy
	- 1. Execute dead-on search.
	- 2. Execute expanded search.
	- 3. Execute alternate spelling search.

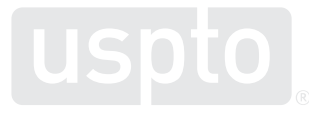

• Search string

– Alternate spelling search – option 1

```
CM:(/.*zebra.*/ OR /.*sebra.*/)
```
Using the **OR operator** is one way to search spelling variations – but note use of parentheses.

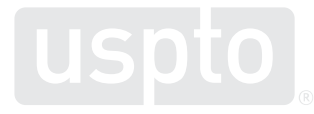

• Search string

– Alternate spelling search – option 2

A **number ratio** tells the system to look for that range of instances of that character.

#### CM:/.\*[sz]e{1,3}br.\*/

**Pattern matching** tells the system to look for one instance of one of the included characters.

Removing **final sounds** can capture variations without pattern matching.

### **Knowledge check**

**You want to register PEPZI for soft drinks. Which search strategy would help you find more potential cites?**

• CM:pepzi

•  $CM: ( / * \text{pepz.} * / \text{OR} / * \text{peps.} * / )$ 

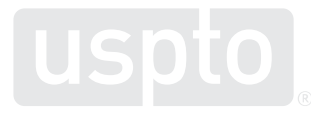

You want to register:

# ZEBRA STAR

as a brand name for

**t-shirts**

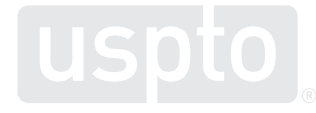

- Common search strategy
	- 1. Execute dead-on search.
	- 2. Execute expanded search.
	- 3. Execute alternate spelling search.
	- 4. Execute combined term search.

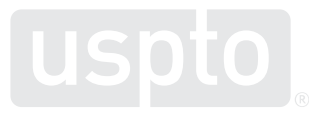

• Search string

– Dead-on search

CM:"zebra star"

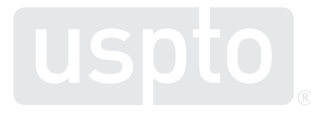

- Search string
	- Expanded search

CM:/.\*zebrastar.\*/

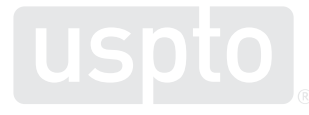

• Search string

– Alternate spelling search – option 1

CM:(/.\*zebra.\*/ OR /.\*sebra.\*/) CM:(/.\*star.\*/ OR /.\*ztar.\*/)

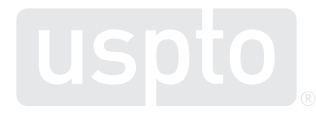

• Search string

– Alternate spelling search – option 2

CM:/.\*[sz]e{1,3}br.\*/ CM:/.\*[sz]tar.\*/

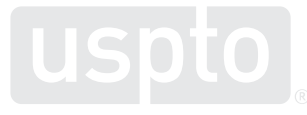

• Search string

– Combined term search – option 1

CM:(/.\*[sz]e{1,3}br.\*/ AND /.\*[sz]tar.\*/)

Using the **AND operator** is a way to combine search terms – but note the use of parentheses.

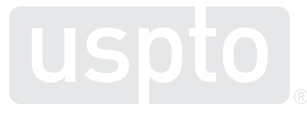

• Search string

– Combined term search – option 2

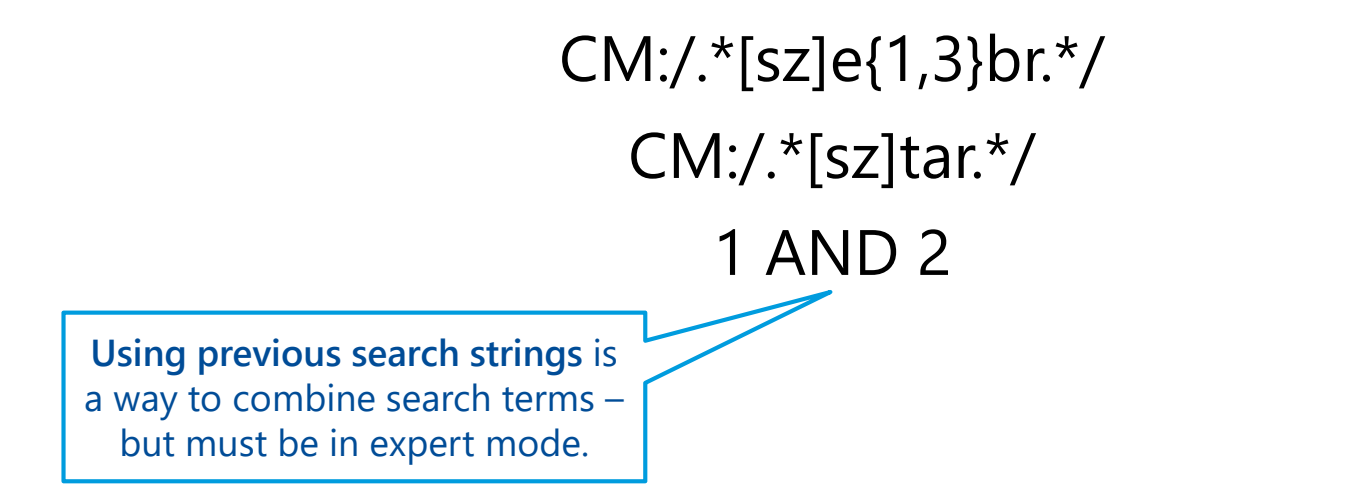

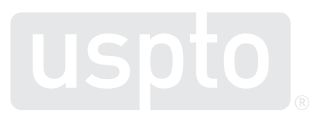

**Federal trademark searching: design mark searching** Discussion topic

You want to register:

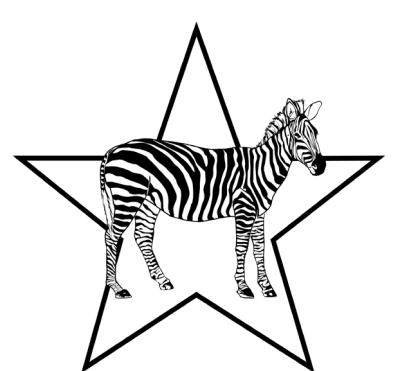

as a logo for

**t-shirts**

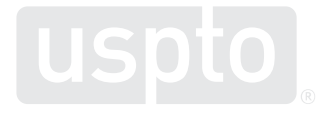

- Common search strategy
	- 1. Look up the relevant design codes.
		- Use the Design Search Code Manual.

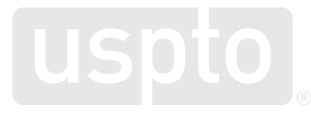

#### **Design Search Code Manual**

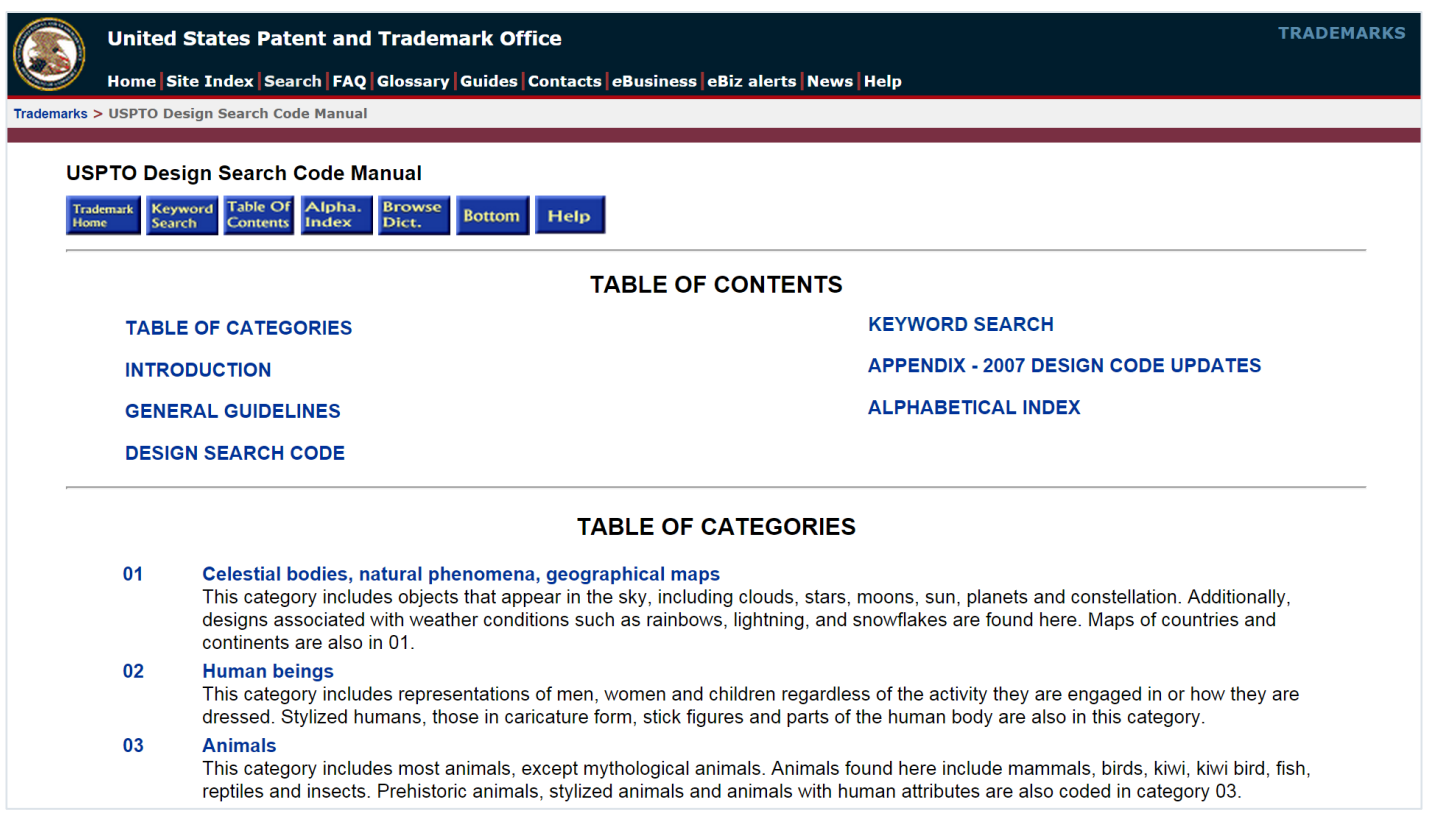

• Trademark:

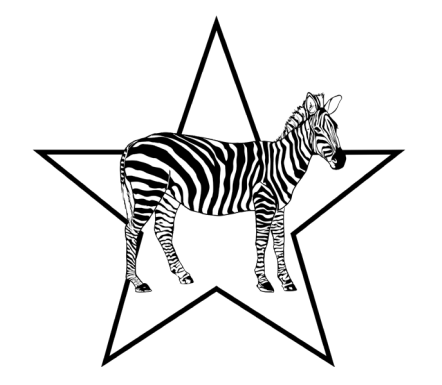

- Design codes:
	- DC:030503 Zebras
	- DC:010103 Single star with five points

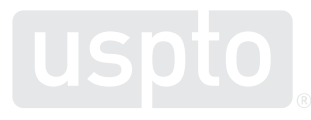

- Common search strategy
	- 1. Look up the relevant design codes.
	- 2. Execute a design code search.

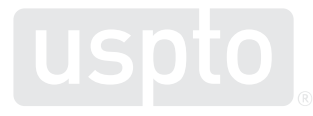

• Search string

– Design code search

DC:030503 DC:010103

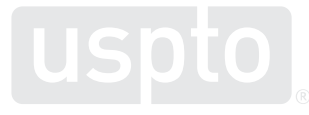

- Common search strategy
	- 1. Look up the relevant design codes.
	- 2. Execute a design code search.
	- 3. Execute a combined design code search.

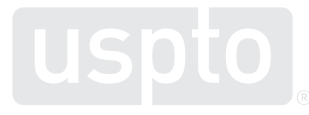

• Search string

– Combined term search – option 1

#### DC:(030503 AND 010103)

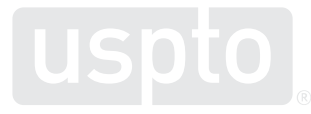

• Search string

– Combined term search – option 2

DC:030503 DC:010103 1 AND 2

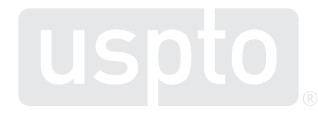

## **Knowledge check**

# You want to register: **ORGANIC**

as a logo for

#### **t-shirts**

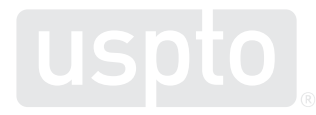

### **Knowledge check**

**Which search strategy would you use to perform a narrow "knock-out" search?**

- DC:010103 OR DC:030503 OR CM:organic
- DC:(010103 OR 030503) AND CM:organic
- DC:(010103 AND 030503) AND CM:organic

**Federal trademark searching: narrowing your results** Discussion topic

## **Narrowing your results**

• Search string

– Limit by coordinated class for narrow results

```
CM:/.*[sz]e{1,3}br.*/ AND CC:025
```
The **[cc] field code** searches coordinated classes – the identified class and those classes with goods and services that are frequently related to the identified class.

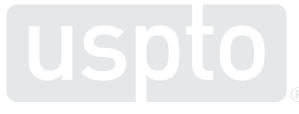

<sup>56</sup> [https://tmsearch.uspto.gov/webaka/html/help.htm#Coordinated\\_Class](https://tmsearch.uspto.gov/webaka/html/help.htm#Coordinated_Class)

### **Narrowing your results**

• Search string

– Limit by international class for narrower results

CM:/.\*[sz]e{1,3}br.\*/ AND IC:(025 035 042 a b 200)

The **[ic] field code class** searches the international class only.

<sup>57</sup> [https://tmsearch.uspto.gov/webaka/html/help.htm#International\\_Class](https://tmsearch.uspto.gov/webaka/html/help.htm#International_Class)

## **Narrowing your results**

• Search string

– Limit by goods or services for narrowest results

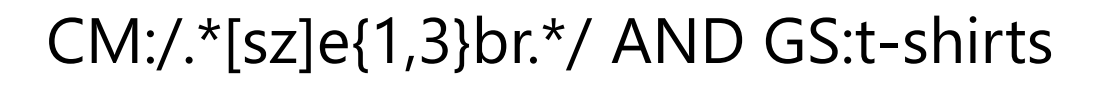

The **GS: field code** searches for that specific good or service only.

This is not recommended.

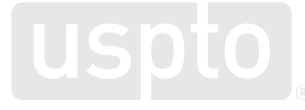

<sup>58</sup> [https://tmsearch.uspto.gov/webaka/html/help.htm#Goods\\_and\\_Services](https://tmsearch.uspto.gov/webaka/html/help.htm#Goods_and_Services)

Discussion topic

- 1. Search for owner in ON: field.
- 2. Execute "dead-on" search in CM: field.
- 3. Execute alternate spelling searches in CM: field.
	- **Pro tip:** "Not out" your previous search to avoid looking at already viewed results.

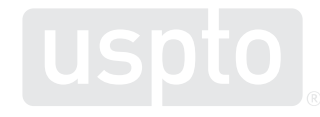

- 4. Execute additional searches looking for alternative versions of the trademark.
	- Words/designs alone and together
	- Words that have similar meanings
	- Acronyms and what they stand for
	- **Pro tip:** Search for pictorial equivalents using the DC: field tag.

- Narrow if needed:
	- By coordinated class with CC: field tag.
	- By international class with IC: field tag.
		- **Pro tip:** Use the IC:(xxx 035 042 a b 200) formula.
	- By goods and services with GS: field tag.
		- **Pro tip:** Only narrow this way if absolutely necessary.

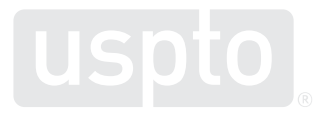

**How to find help** Discussion topics

#### **Caution: scam alert**

- Beware of scams.
	- [www.uspto.gov/TMFraud](http://www.uspto.gov/TMFraud)
- Beware of filing firms.

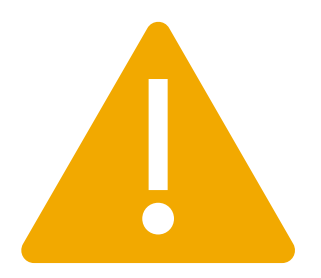

- [www.uspto.gov/trademarks/protect/filing-firms](http://www.uspto.gov/trademarks/protect/filing-firms)
- Beware of misleading notices and offers.

– [www.uspto.gov/TrademarkSolicitations](http://www.uspto.gov/TrademarkSolicitations)

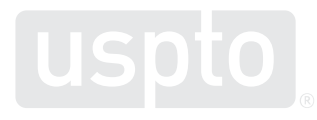

- Website
	- [www.uspto.gov](http://www.uspto.gov/)
- Trademark videos
	- [www.uspto.gov/TMvideos](http://www.uspto.gov/TMvideos)

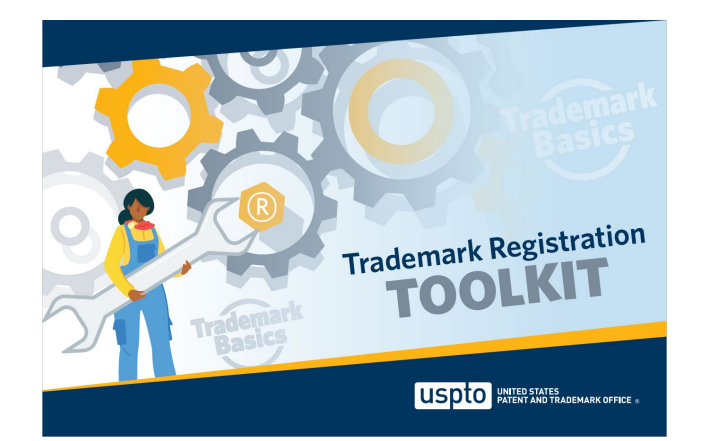

• Trademark basics registration toolkit

– [www.uspto.gov/TrademarkBasicsToolkit](http://www.uspto.gov/TrademarkBasicsToolkit)

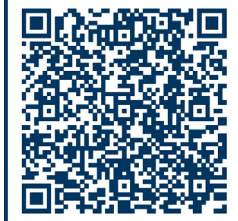

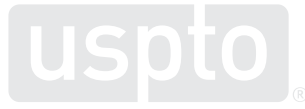

- IP Identifier
	- [https://ipidentifier.uspto.gov](https://ipidentifier.uspto.gov/)
- Free services and resources
	- [www.uspto.gov/FreeServices](http://www.uspto.gov/FreeServices)
- USPTO virtual assistant
	- [www.uspto.gov/trademarks/basics](https://www.uspto.gov/trademarks/basics)

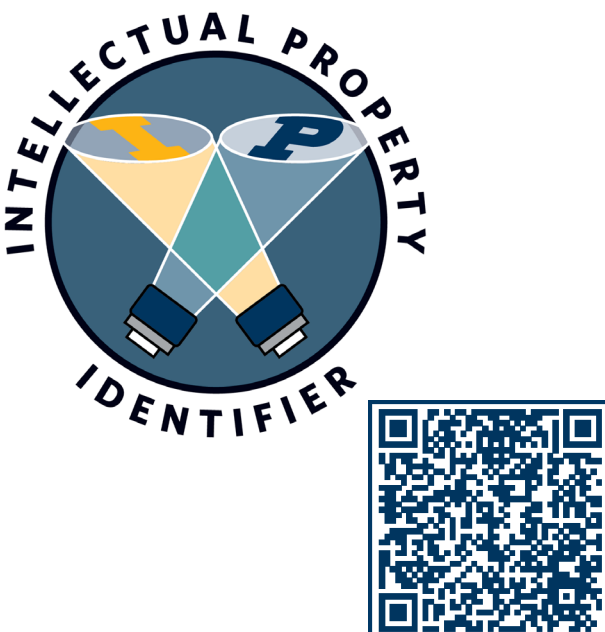

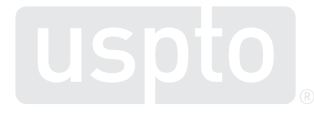

- Trademark Assistance Center
	- Main support center for all trademark customers
		- Phone: 1-800-786-9199
		- Email: [TrademarkAssistanceCenter@uspto.gov](mailto:TrademarkAssistanceCenter@uspto.gov)

- The USPTO does not:
	- Provide legal advice.
	- Enforce legal rights.
	- Recommend specific private attorneys.

#### **Legal resources**

- Remember:
	- Best resource is an experienced trademark attorney.
	- Most trademark filing companies can only provide limited services.

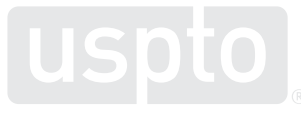

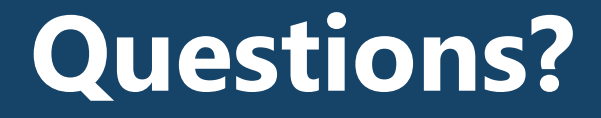

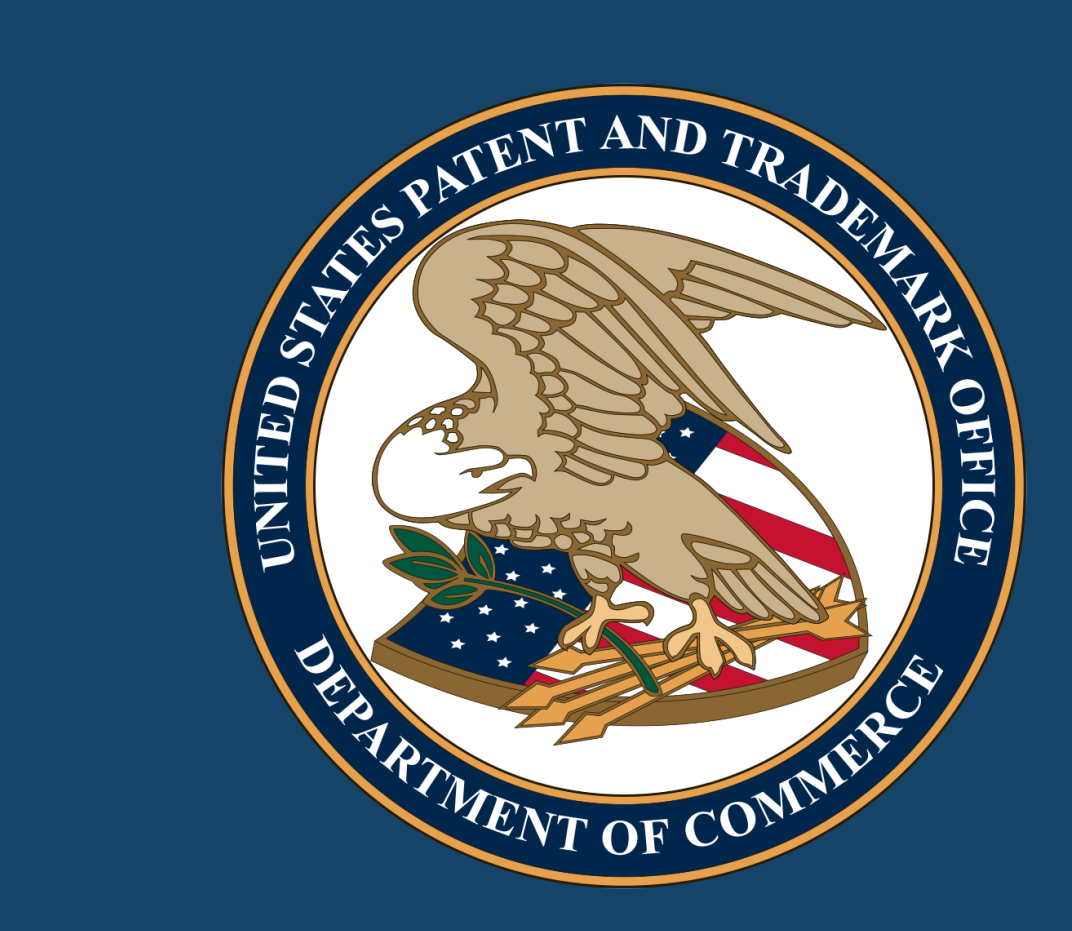

Images used in this presentation are for educational purposes only.